# **BUKU MANUAL APLIKASI**

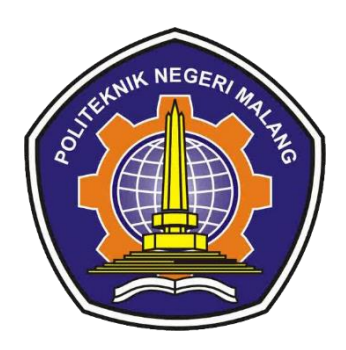

# **SISTEM INFORMASI INVENTARISASI DAN PEMINJAMAN ALAT DI UKM OPA GANENDRA GIRI**

Oleh:

LUQMAN HAKIM NIM. 1731710167 RAFI HANIF RAHMADHANI NIM.1731710085

**JURUSAN TEKNOLOGI INFORMASI POLITEKNIK NEGERI MALANG**

**2020**

#### **KATA PENGANTAR**

<span id="page-1-0"></span>Puji Syukur kami panjatkan kehadirat Allah AWT atas segala rahmat dan hidayah-Nya penulis dapat menyelesaikan laporan akhir dengan judul "SISTEM INFORMASI INVENTARIS DAN PEMINJAMAN ALAT DI UKM OPA GANENDRA GIRI". Laporan akhir ini penulis susun sebagai persyaratan untuk menyelesaikan studi program Diploma III Program Studi Manajemen Informatika, Jurusan Teknologi Informasi, Politeknik Negeri Malang.

Kami menyadari tanpa adanya dukungan dan kerja sama dari berbagai pihak, kegiatan laporan akhir ini tidak akan dapat berjalan baik. Untuk itu, kami ingin menyampaikan rasa terima kasih kepada:

- 1. Bapak Rudy Ariyanto, ST., M.Cs., selaku ketua jurusan Teknologi Informasi
- 2. Bapak Hendra Pradibta, SE., MSc., selaku ketua program studi Manajemen Informatika
- 3. Bapak Rosa Andrie Asmara, ST., MT., Dr. Eng., selaku dosen pembimbing I
- 4. Bapak Rizky Ardiansyah, S.Kom., MT., selaku dosen pembimbing II
- 5. Dan seluruh pihak yang telah membantu dan mendukung lancarnya pembuatan Laporan Akhir dari awal hingga akhir yang tidak dapat kami sebutkan satu persatu.

Penulis menyadari bahwa dalam penyusunan laporan akhir ini, masih banyak terdapat kekurangan dan kelemahan yang dimiliki penulis baik itu sistematika penulisan maupun penggunaan bahasa. Untuk itu penulis mengharapkan saran dan kritik dari berbagai pihak yang bersifat membangun demi penyempurnaan laporan ini. Semoga laporan ini berguna bagi pembaca secara umum dan penulis secara khusus. Akhir kata, penulis ucapkan banyak terima kasih.

Malang, Juni 2020

Penulis

### **DAFTAR ISI**

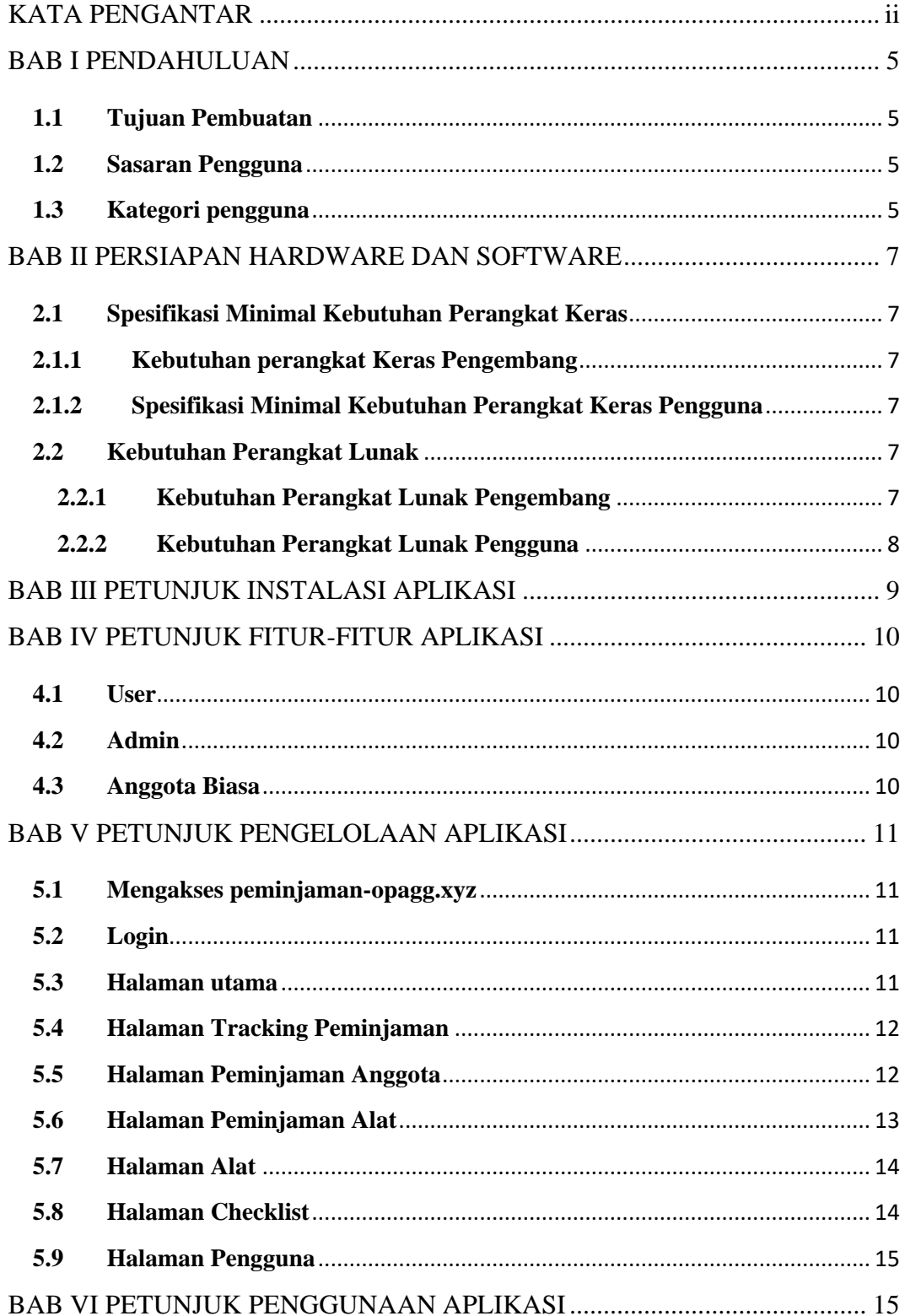

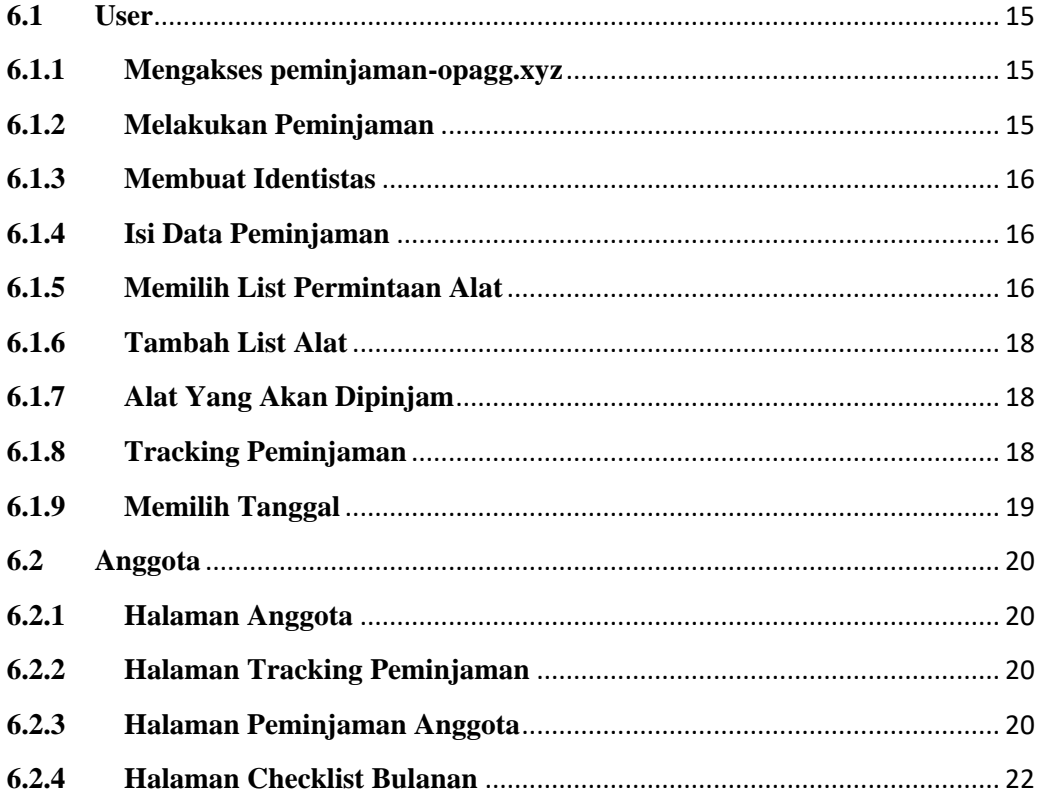

### **BAB I PENDAHULUAN**

#### <span id="page-4-1"></span><span id="page-4-0"></span>**1.1 Tujuan Pembuatan**

Buku Manual ini merupakan salah satu dokmen penunjang dalam penerapan dan pengoperasian aplikasi "Sistem Informasi Inventarisasi dan Peminjaman Alat di Ukm Opa Ganendra Giri". Buku manual ini menggambarkan dan menjelaskan tata cara penggunaan aplikasi. Diharapkan dengan adanya buku manual ini setiap pengguna bisa menerapkan dan menjalankan aplikasi ini dengan baik dan benar, sehingga data atau informasi yang dihasilkan dapat dipergunakan sebagai acuan dalam penyusunan laporan. Secara rinci buku manual ini berisikan tentang deskripsi umum tentang aplikasi dan penjelasan tentang cara penggunaan fungsi dan fitur yang terdapat pada aplikasi.

### <span id="page-4-2"></span>**1.2 Sasaran Pengguna**

Buku manual ini dapat di gunakan oleh setiap pengguna. "Sistem Informasi Inventarisasi dan Peminjaman Alat di Ukm Opa Ganendra Giri"ini telah dirancang untuk mudah digunakan, dengan buku manual ini diharapkan akan lebih membantu pengguna dalam menggunakan aplikasi.

### <span id="page-4-3"></span>**1.3 Kategori pengguna**

Dasar pertimbangan perlunya pengklasifikasian pengguna Aplikasi "Sistem Informasi Inventarisasi dan Peminjaman Alat di Ukm Opa Ganendra Giri"adalah untuk menghindari tumpang tindih proses pembentukan dan pemanfaatan data. Oleh karena "Sistem Informasi Inventarisasi dan Peminjaman Alat di Ukm Opa Ganendra Giri" harus dapat diakses oleh semua tingkatan pengguna, maka sistem yang ada harus dapat berfungsi efektif dan optimal sesuai dengan kebutuhan.

Berdasarkan spesifikasi fungsional dari Aplikasi "Sistem Informasi Inventarisasi dan Peminjaman Alat di Ukm Opa Ganendra Giri" secara umum terdapat 2 kategori pengguna, dapat dilihat pada tabel berikut :

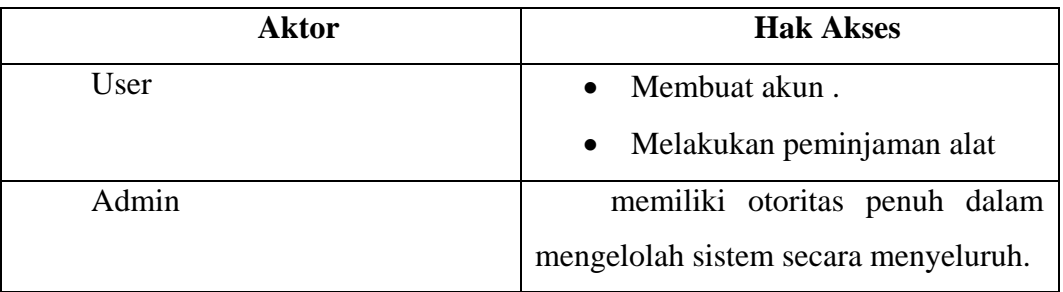

#### **BAB II PERSIAPAN HARDWARE DAN SOFTWARE**

#### <span id="page-6-1"></span><span id="page-6-0"></span>**2.1 Spesifikasi Minimal Kebutuhan Perangkat Keras**

Kebutuhan perangkat keras (Hardware) merupakan analisa kebutuhan sistem yang digunakan untuk mengetahui secara jelas perangkat yang dibutuhkan untuk mendukung proses pengembangan dan penggunaan dari sistem aplikasi yang akan dibuat. Adapun spesifikasinya adalah sebagai berikut :

#### <span id="page-6-2"></span>**2.1.1 Kebutuhan perangkat Keras Pengembang**

Perangkat keras yang digunakan dalam Pembuatan Sistem Informasi Inventarisasi dan Peminjaman Alat di Ukm Opa Ganendra Giri adalah sebagai berikut:

- *1) Personal Computer(PC)*
- *2) Processor Inter(R) Core™ i3-7100U 2,40GHz*
- *3) Mouse*
- *4) Internet*

#### <span id="page-6-3"></span>**2.1.2 Spesifikasi Minimal Kebutuhan Perangkat Keras Pengguna**

Perangkat keras yang dibutuhkan oleh admin untuk sistem ini mempunyai spesifikasi seperti berikut :

- 1) Processor Intel Core i3
- 2) Memory Ram 8 GB DDR 3
- 3) Hardisk 500 GB
- 4) OS Windows 7

### <span id="page-6-4"></span>**2.2 Kebutuhan Perangkat Lunak**

Kebutuhan perangkat lunak (software) yaitu program yang diperlukan untuk melakukan proses intruksi atau menjalankan perangkat keras. Agar aplikasi dapat dibuat dan diimplementasikan sesuai perancangan, maka diperlukan suatu perangkat lunak. Adapun spesifikasi software yang dibutuhkan sistem adalah sebagai berikut :

#### <span id="page-6-5"></span>**2.2.1 Kebutuhan Perangkat Lunak Pengembang**

Perangkat lunak yang digunakan dalam pembuatan Sistem Informasi Inventarisasi dan Peminjaman Alat di Ukm Opa Ganendra Giri adalah sebagai berikut:

- *1) MySQL*
- *2) XAMPP*
- *3) VS Code*
- *4) PHP*
- 5) *Web Browser*

# <span id="page-7-0"></span>**2.2.2 Kebutuhan Perangkat Lunak Pengguna**

Perangkat lunak yang digunakan untuk menjalankan aplikasi adalah minimal OS Windows 7

### **BAB III PETUNJUK INSTALASI APLIKASI**

### <span id="page-8-0"></span>**3.1 Buka Aplikasi Peminjaman-Opagg**

a) Buka web browser (mozila firefox, chrome, dll) pada komputer/laptop yang telah terkoneksi ke internet, lalu ketikkan [www.peminjaman-opagg.xyz](http://www.peminjaman-opagg.xyz/) pada mesin pencari google

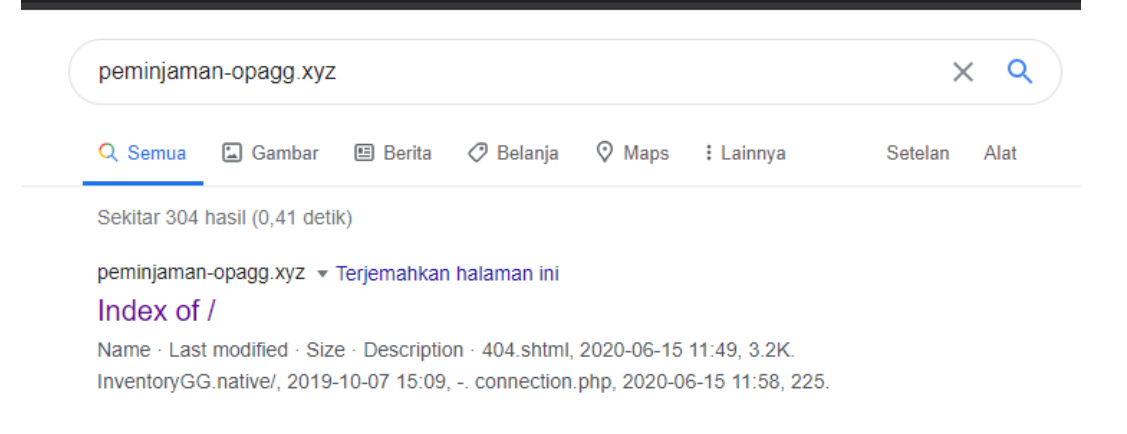

b) Atau ketikkan alamat web<https://peminjaman-opagg.xyz/> pada toolbaraddress:

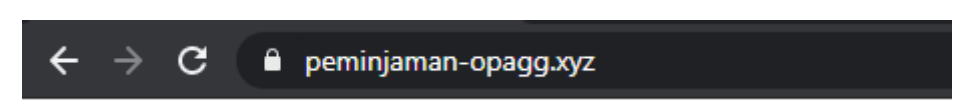

c) Setelah itu akan muncul halaman beranda peminjaman-opagg.

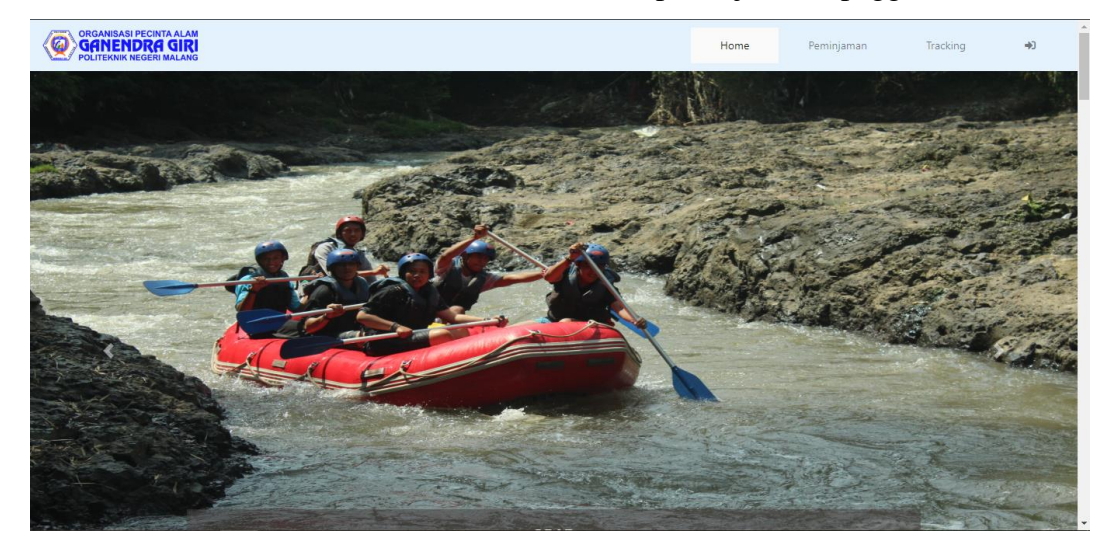

## **BAB IV PETUNJUK FITUR-FITUR APLIKASI**

## <span id="page-9-1"></span><span id="page-9-0"></span>**4.1 User**

a. Peminjaman Alat

Fitur Peminjaman digunakan untuk melakukan peminjaman alat di ukm opa ganendra giri.

b. Tracking Peminjaman

Fitur tracking peminjaman digunakan untuk melihat status peminjaman apakah sudah di setujui atau belum oleh admin.

## <span id="page-9-2"></span>**4.2 Admin**

a. Tracking Peminjaman

Fitur tracking peminjaman digunakan untuk melihat status peminjaman user atau anggota.

b. Peminjaman Anggota

Fitur peminjaman Anggota dikhususkan untuk admin jika ingin melakukan peminjaman alat di ukm opa ganedra giri.

c. Peminjaman Alat

Fitur peminjaman alat digunakan untuk melihat status peminjam dan melakukan verifikasi data peminjam.

d. Alat

Fitur alat digunakan untuk melihat status alat dan menginputkan data alat baru.

e. Checklist

Fitur checklist digunakan untuk memonitoring alat.

f. Pengguna

Fitur pengguna digunakan untuk melihat detail pengguna baik anggota atau user dan membuat data akun baru anggota.

## <span id="page-9-3"></span>**4.3 Anggota Biasa**

a. Tracking Peminjaman

Fitur tracking peminjaman digunakan untuk melihat detail peminjaman user.

b. Peminjaman Anggota

Fitur peminjaman Anggota digunakan untuk meminjam alat di ukm opa ganedra giri.

### **BAB V PETUNJUK PENGELOLAAN APLIKASI**

<span id="page-10-0"></span>Pengelolaan Aplikasi"Sistem Informasi Inventarisasi dan Peminjaman Alat di Ukm Opa Ganendra Giri" dapat diakses melalui komputer.melalui web browser seperti mozila, opera, chrome, dll.

### <span id="page-10-1"></span>**5.1 Mengakses peminjaman-opagg.xyz**

Buka web browser ketikan peminjaman-opagg.xyz.

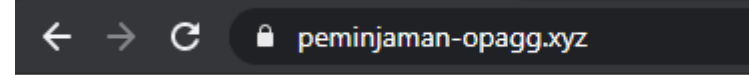

### <span id="page-10-2"></span>**5.2 Login**

Masukan username dan password lalu klik button masuk

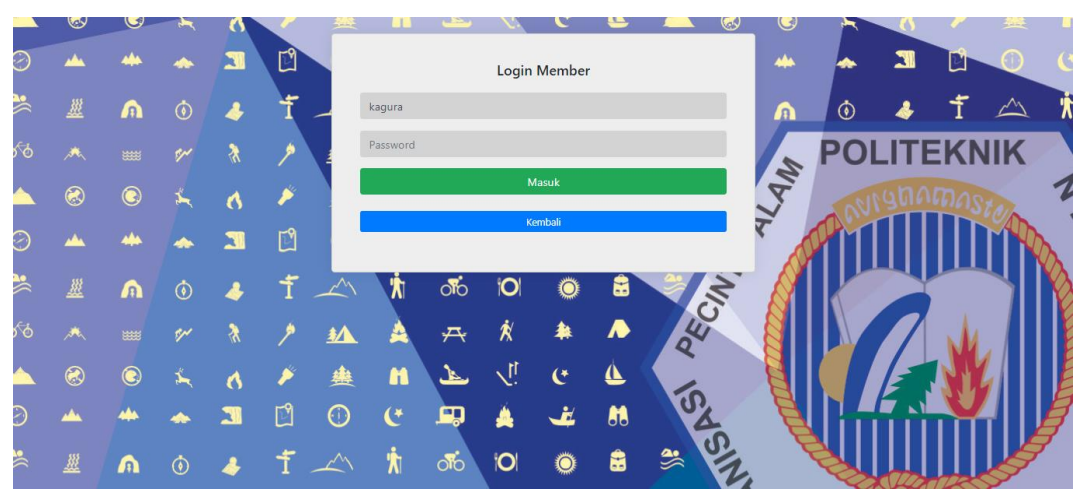

### <span id="page-10-3"></span>**5.3 Halaman utama**

Pada halaman utama admin ini berisi tentang Tracking Peminjaman, Peminjaman Anggota , Peminjaman Alat, Alat, Checklist, Pengguna.

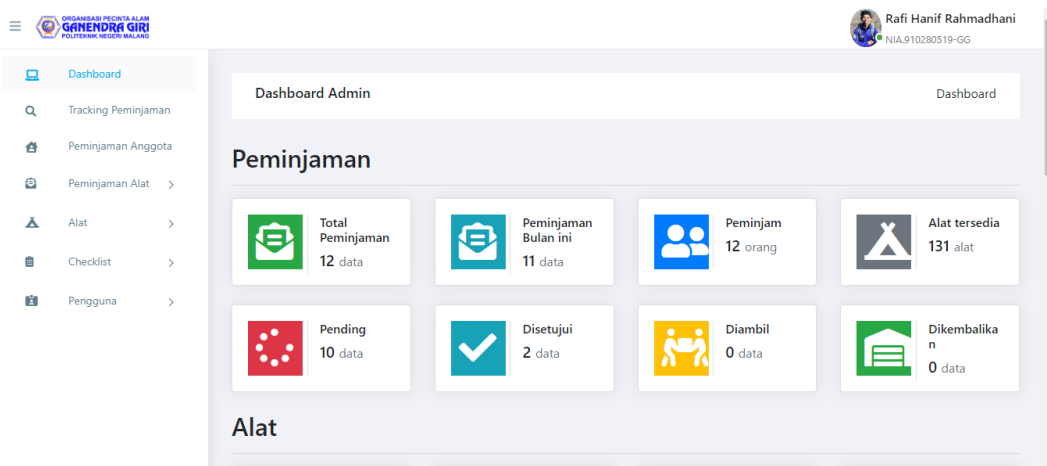

# <span id="page-11-0"></span>**5.4 Halaman Tracking Peminjaman**

Pada Halaman ini berisi tentang mencari ringkasan data peminjaman admin dapat menginputkan nomer peminjaman di kolom textfield lalu klik submit.

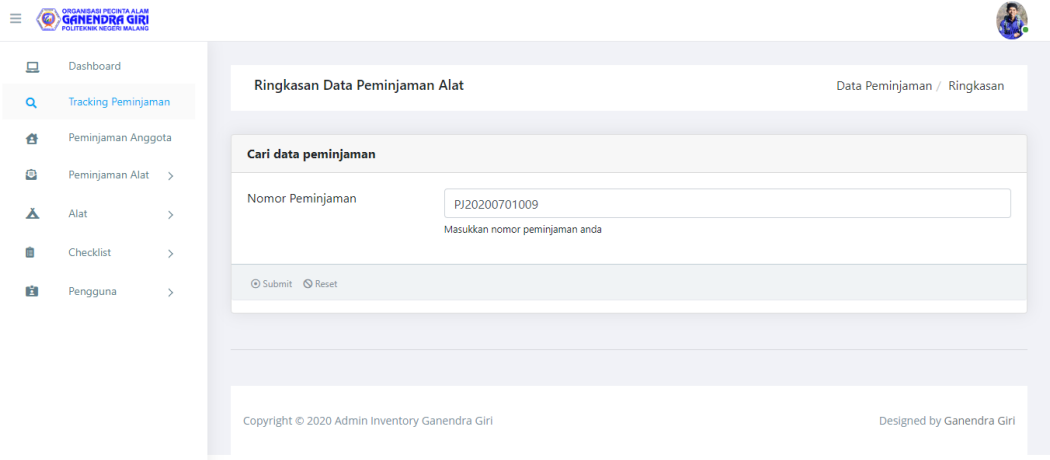

### <span id="page-11-1"></span>**5.5 Halaman Peminjaman Anggota**

Pada halaman peminjaman anggota ini berisi form peminjaman untuk anggota, admin dapat melakukan peminjaman dengan mengisi form peminjaman untuk anggota

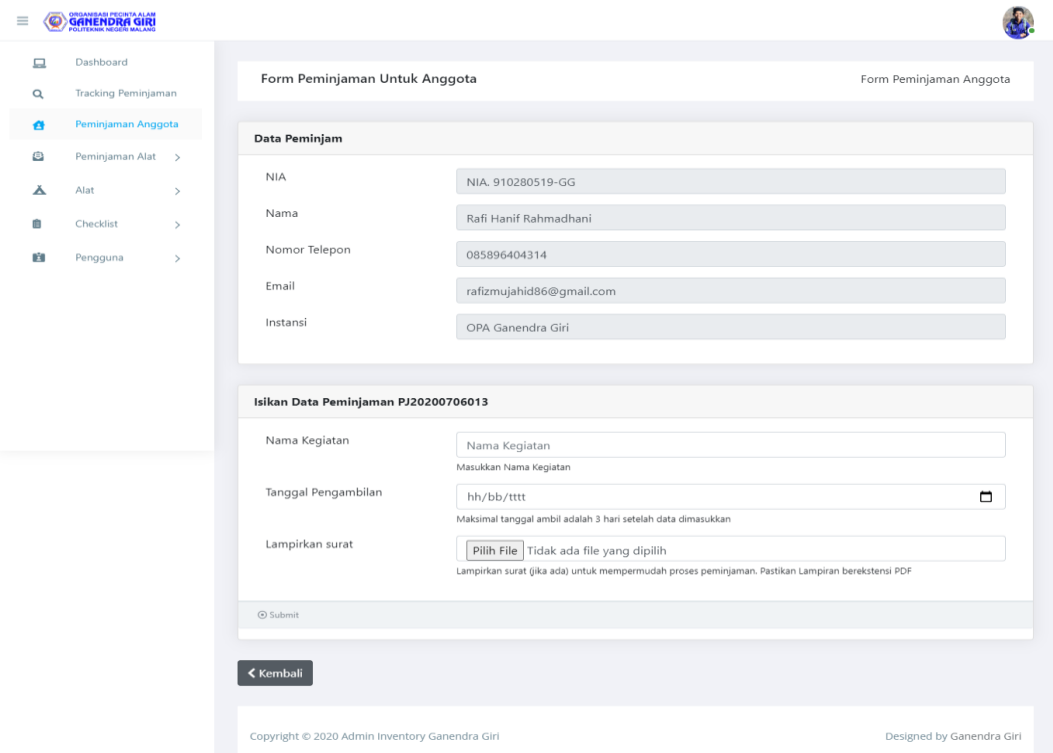

# <span id="page-12-0"></span>**5.6 Halaman Peminjaman Alat**

Pada halaman peminjaman alat ini berisi tentang list data peminjaman alat pending, pengembalian alat, pengambilan alat, selesai dan semua data

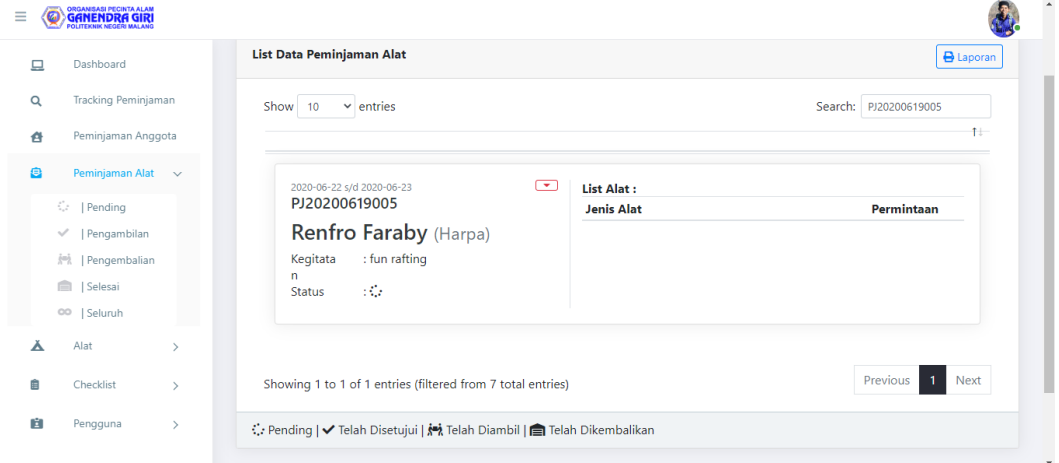

### <span id="page-13-0"></span>**5.7 Halaman Alat**

Pada halaman alat ini berisi tentang kategori,jenis alat, semua data, alat yang valid,alat hilang, alat diputihkan, alat baru

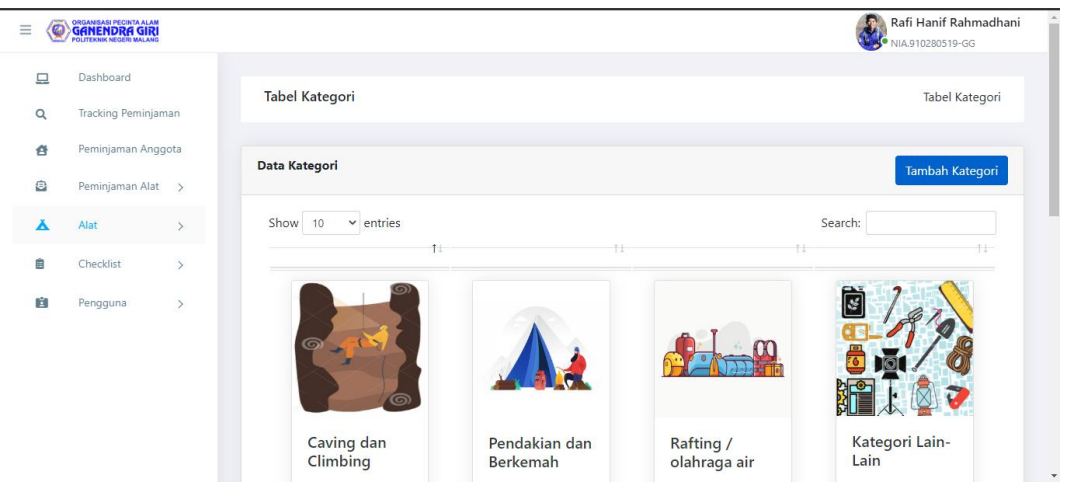

### <span id="page-13-1"></span>**5.8 Halaman Checklist**

Pada halaman checklist ini berisi tentang checklist terbaru dan checklist Group

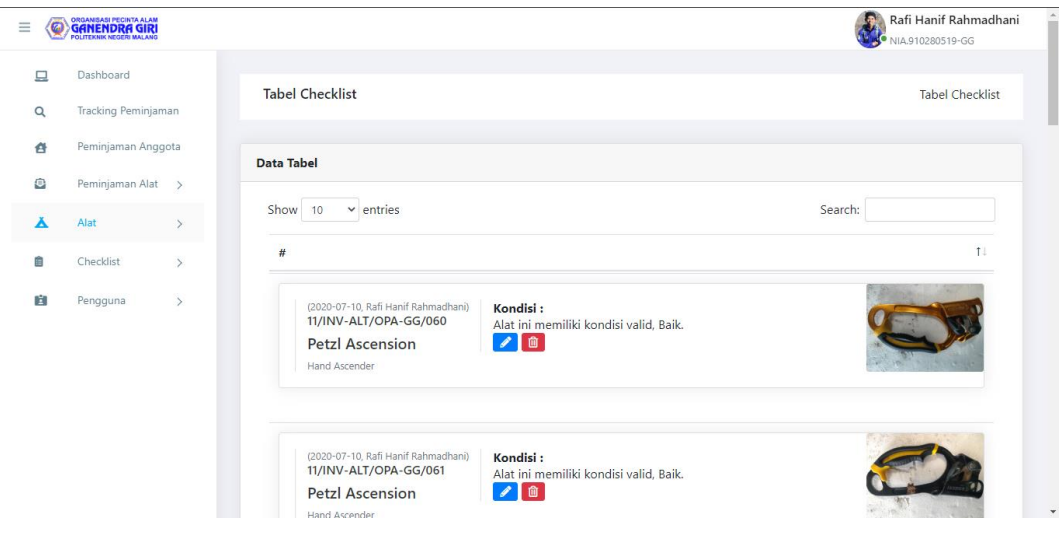

### <span id="page-14-0"></span>**5.9 Halaman Pengguna**

Pada halaman ini berisi tentang anggota dan user peminjam yang telah terdaftar di database.

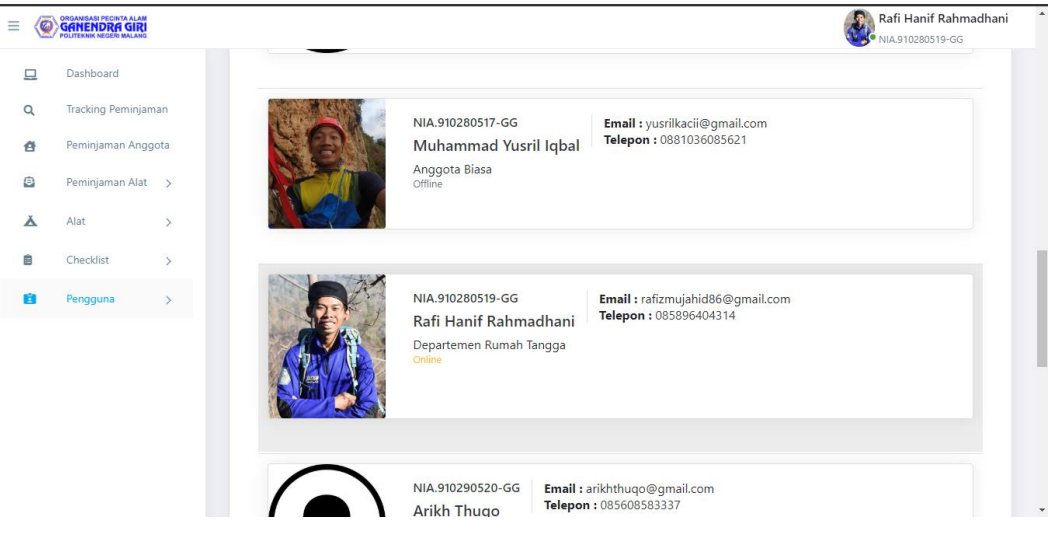

**BAB VI PETUNJUK PENGGUNAAN APLIKASI**

## <span id="page-14-2"></span><span id="page-14-1"></span>**6.1 User**

### <span id="page-14-3"></span>**6.1.1 Mengakses peminjaman-opagg.xyz**

Buka web browser ketikan peminjaman-opagg.xyz.

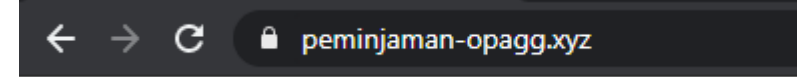

### <span id="page-14-4"></span>**6.1.2 Melakukan Peminjaman**

Masukan nik pada halaman peminjaman.

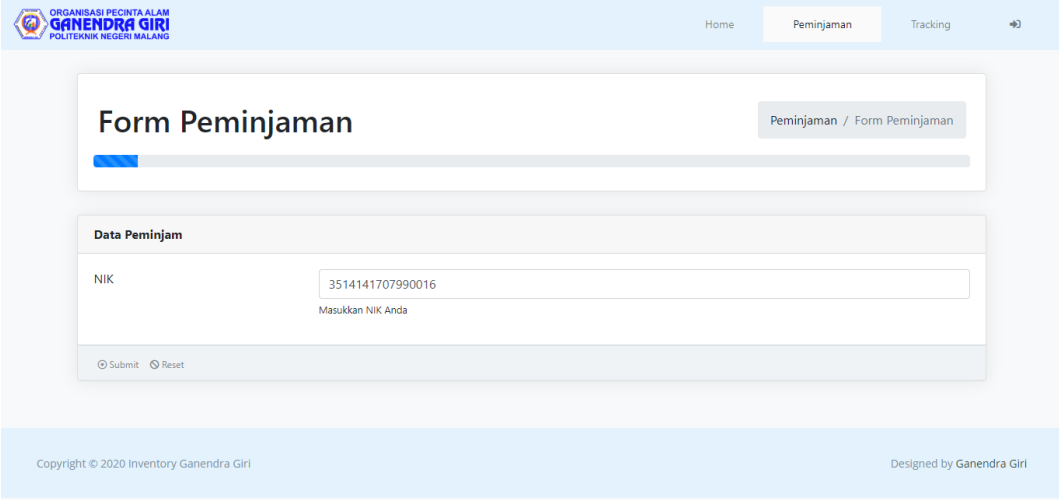

### <span id="page-15-0"></span>**6.1.3 Membuat Identistas**

Pada halaman ini user harus masukan identitas terlebih dahulu untuk melakukan peminjaman jika identitas pernah dibuat maka user tidak perlu membuat identitas untuk kedua kalinya.

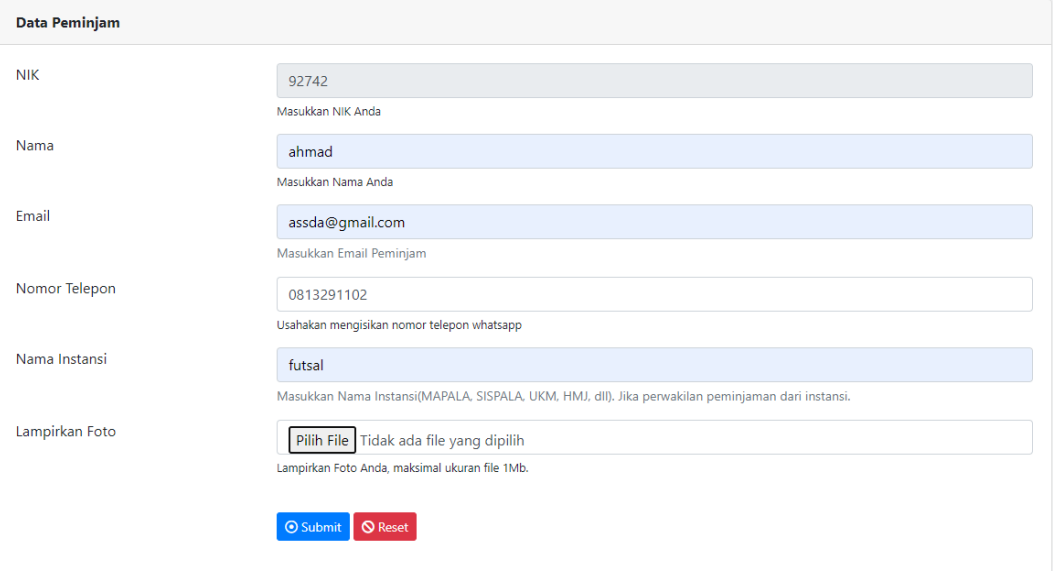

### <span id="page-15-1"></span>**6.1.4 Isi Data Peminjaman**

Pada halaman ini user melampirkan surat tugas dan menyetujui syarat dan ketentuan.

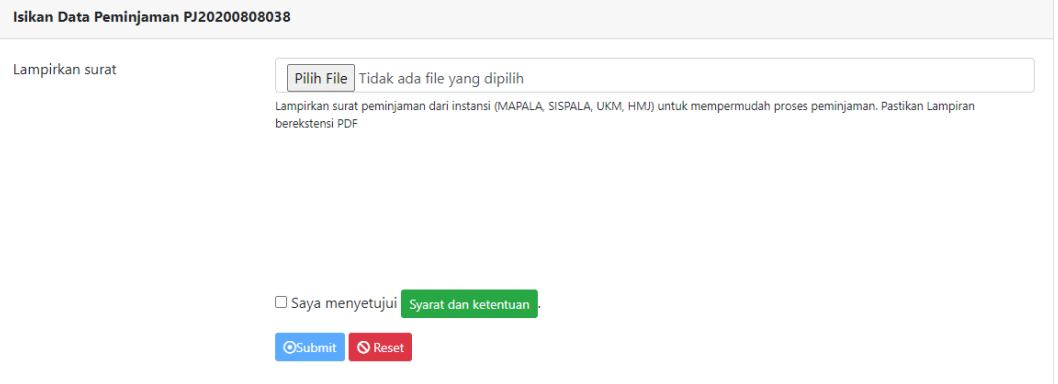

# <span id="page-15-2"></span>**6.1.5 Memilih List Permintaan Alat**

Pada halaman list permintaan alat user harus memilih kategori sesuai dengan kebutuhan dan memilih jenis alat.

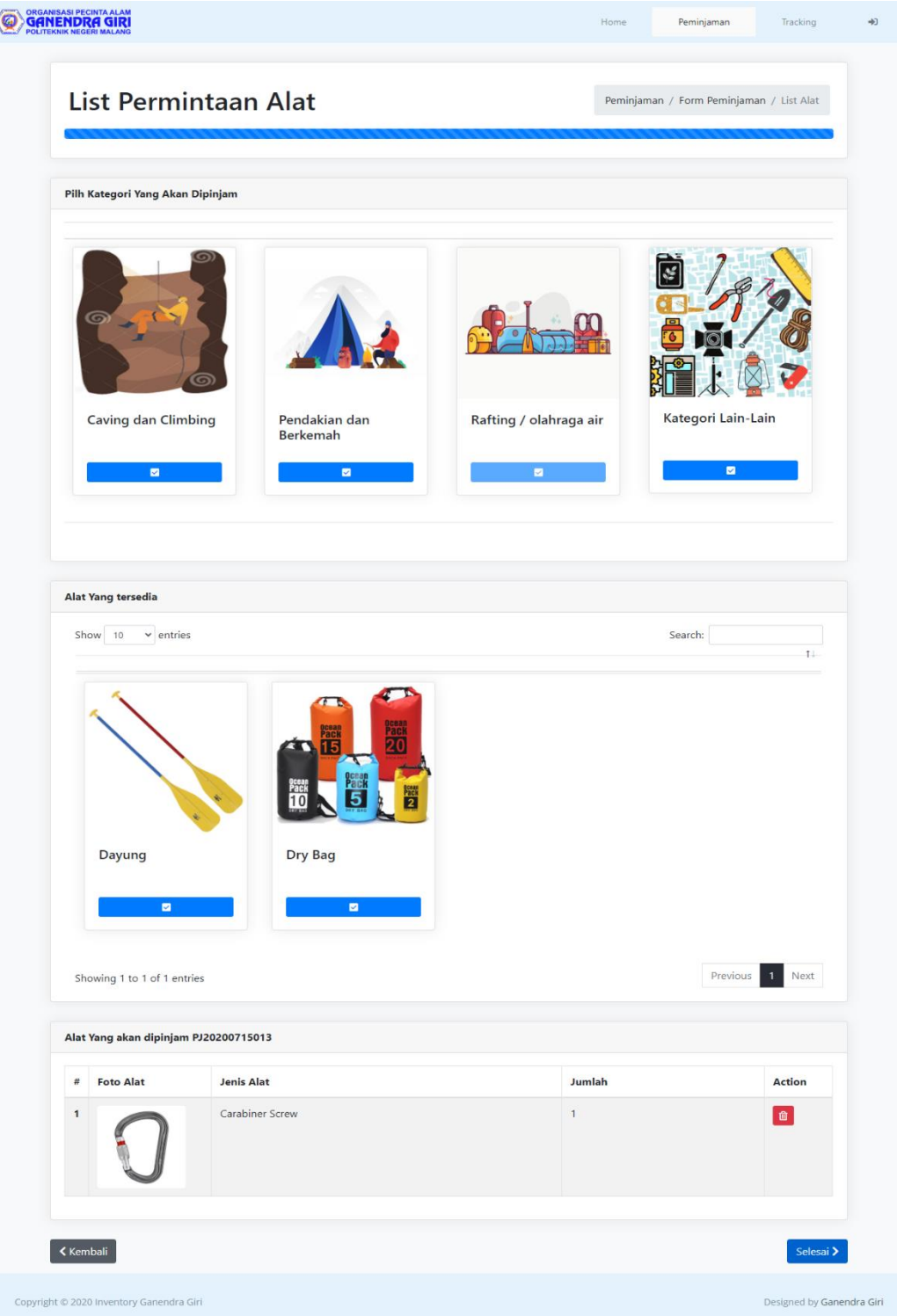

### <span id="page-17-0"></span>**6.1.6 Tambah List Alat**

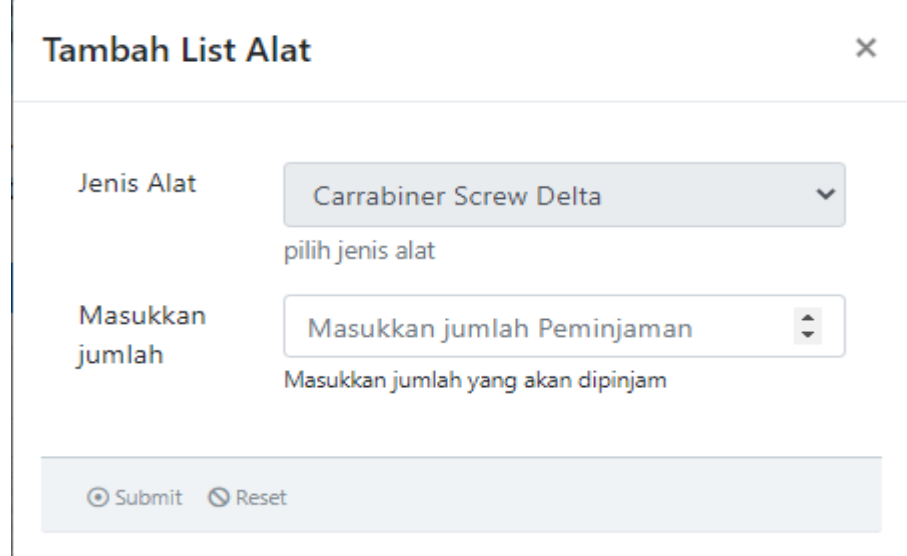

Pada halaman ini user telah memilih jenis alat dan masukan jumlah alat yang di butuhkan.

### <span id="page-17-1"></span>**6.1.7 Alat Yang Akan Dipinjam**

Pada halaman ini akan meanmpilkan detail alat yang akan dipinjam untuk mengakhiri proses peminjaman click selesai.

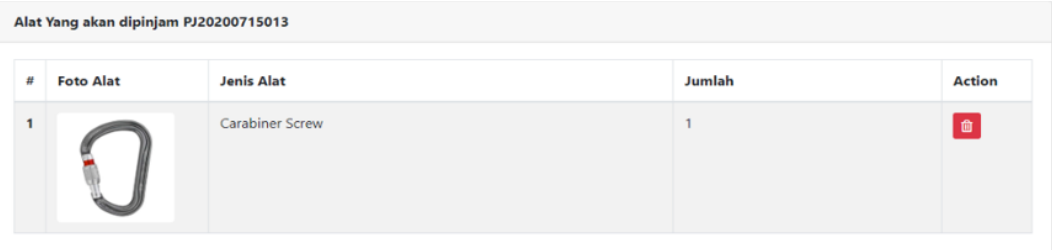

# <span id="page-17-2"></span>**6.1.8 Tracking Peminjaman**

Pada halaman ini berisi tentang detail status peminjaman user, apakah sudah di verifikasi atau masih pending jika sudah terverifikasi user dapat mengambil alat di ukm opa ganendra giri.

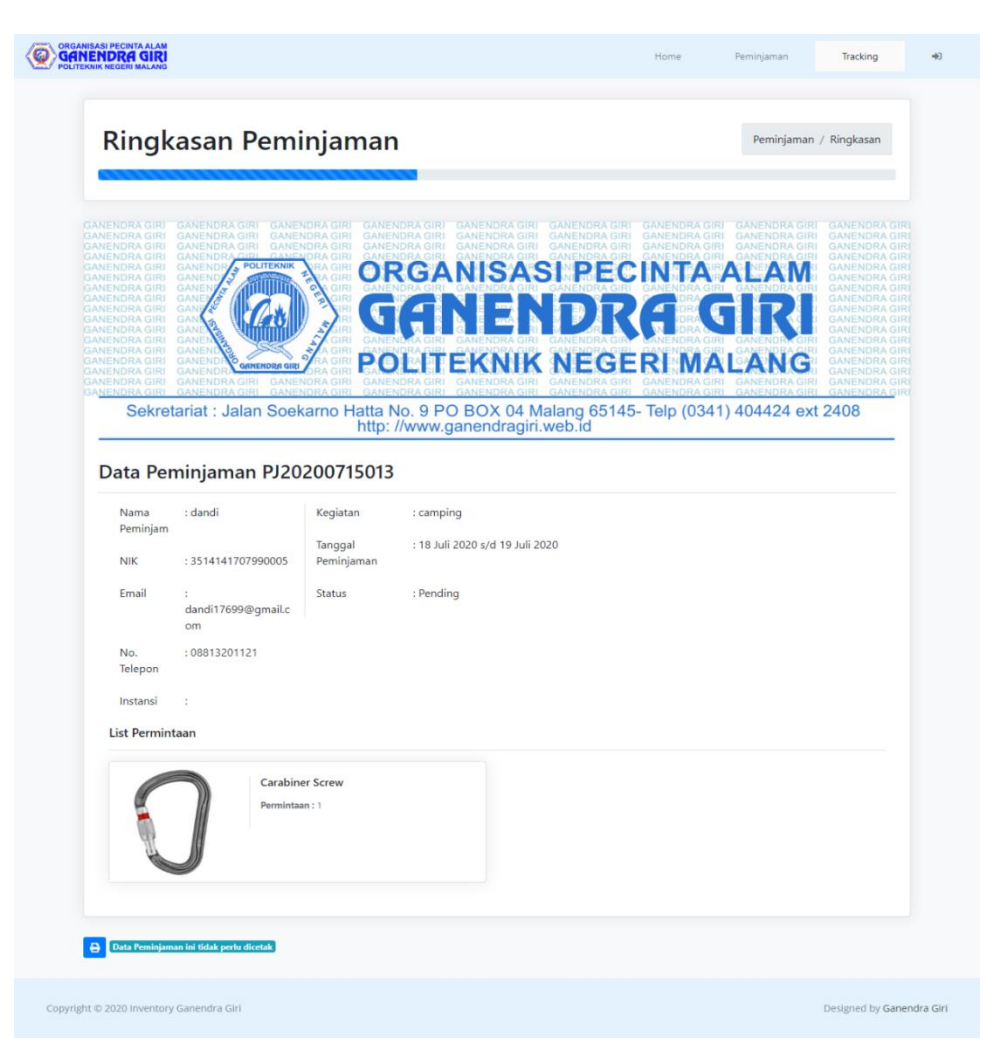

## <span id="page-18-0"></span>**6.1.9 Memilih Tanggal**

Pada halaman ini berisi tentang pemilihan tanggal peminjaman dan tanggal pengembalian.

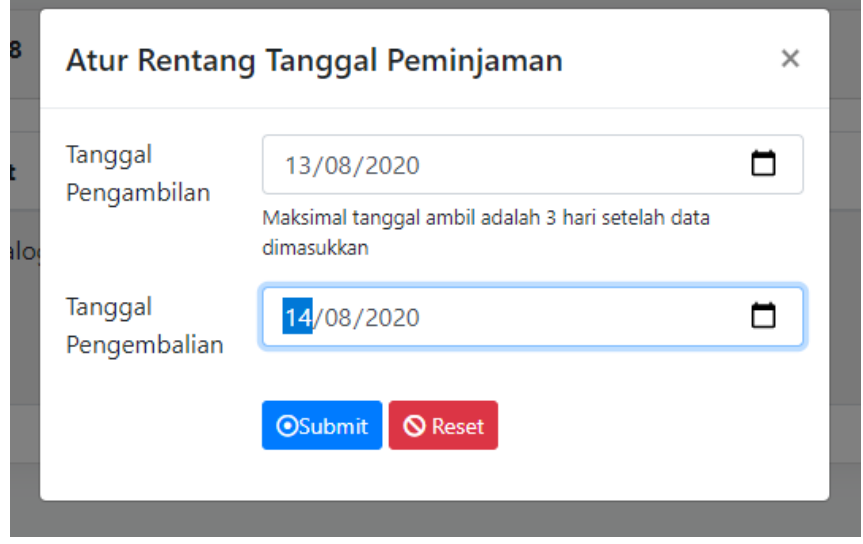

### <span id="page-19-0"></span>**6.2 Anggota**

### <span id="page-19-1"></span>**6.2.1 Halaman Anggota**

Pada halaman dashboard anggota ini berisi tentang Tracking peminjaman dan Peminjaman Anggota

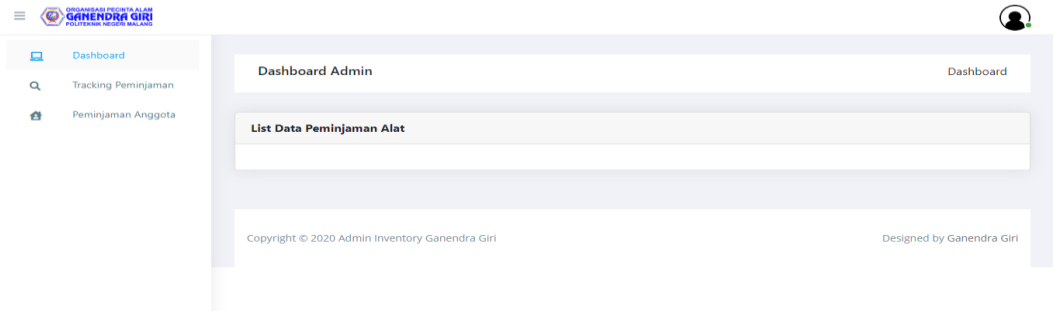

## <span id="page-19-2"></span>**6.2.2 Halaman Tracking Peminjaman**

Pada halaman Tracking peminjaman ini berisi tentang mencari data peminjam dengan menginputkan nomer peminjaman di kolom textfield.

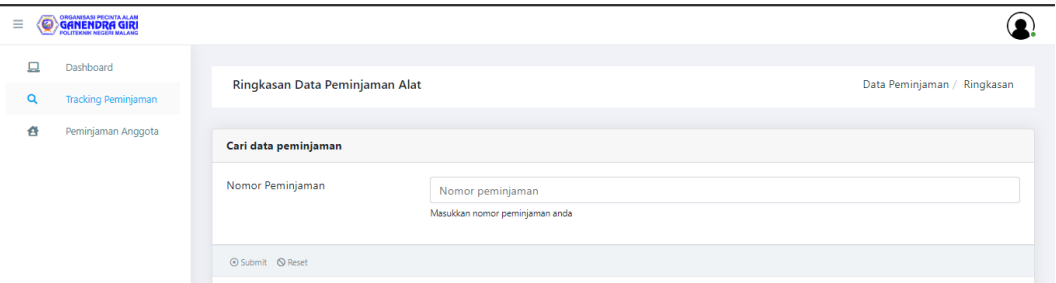

### <span id="page-19-3"></span>**6.2.3 Halaman Peminjaman Anggota**

Pada halaman peminjaman anggota ini berisi tentang melakukan peminjaman untuk anggota.

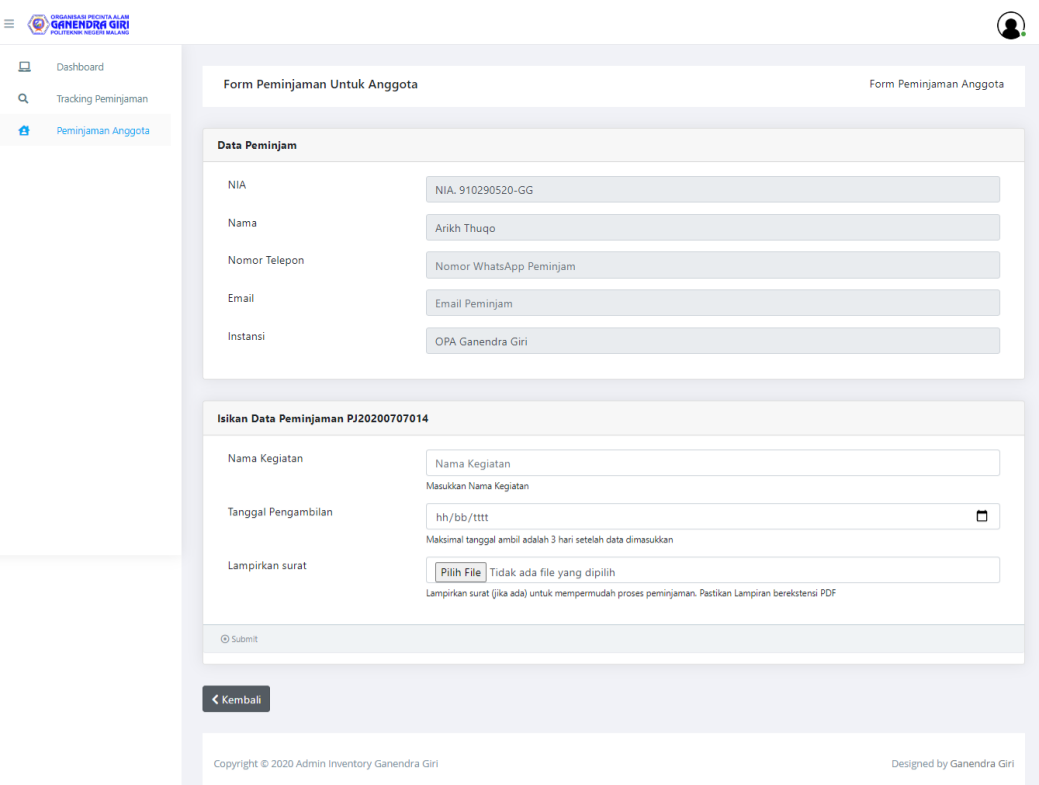

# <span id="page-21-0"></span>**6.2.4 Halaman Checklist Bulanan**

Halaman checklist bulanan ini berisi tentang melakukan checklist alat

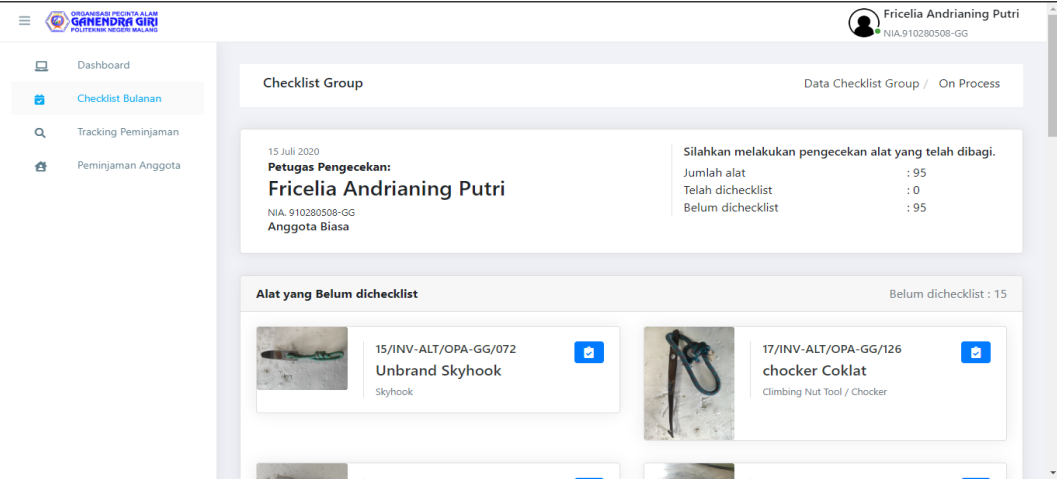

# **Lampiran 1. Lembar Profil Penulis**

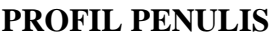

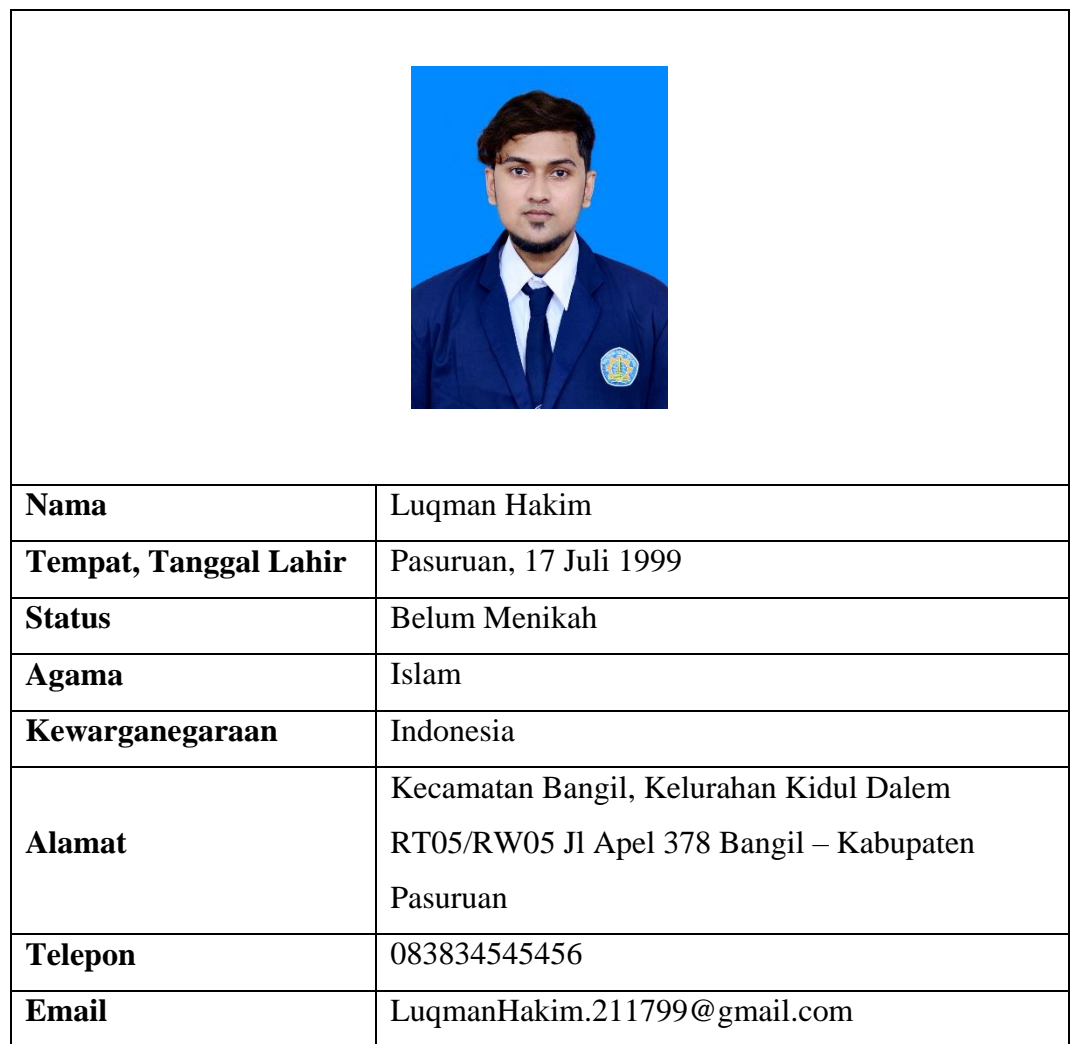

# **Riwayat Pendidikan**

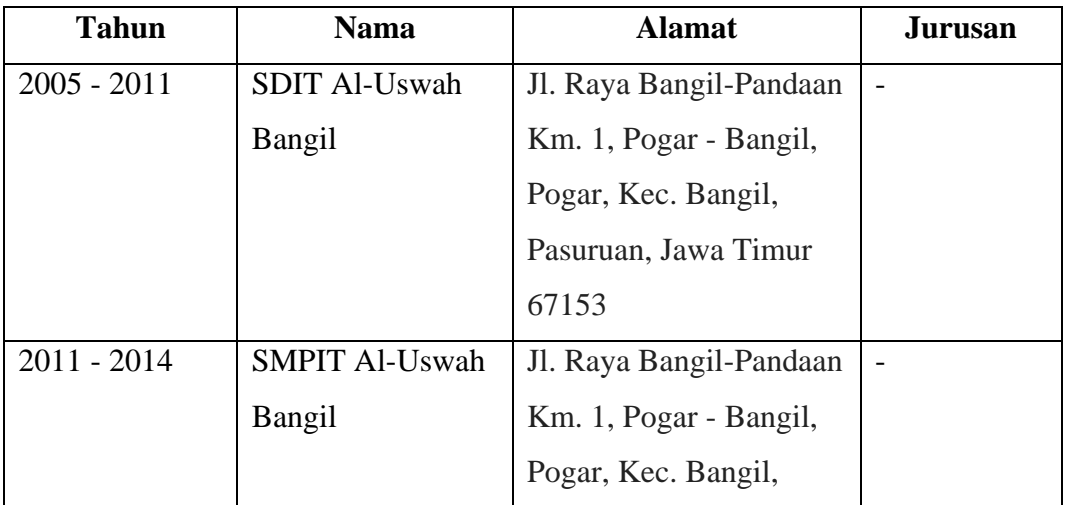

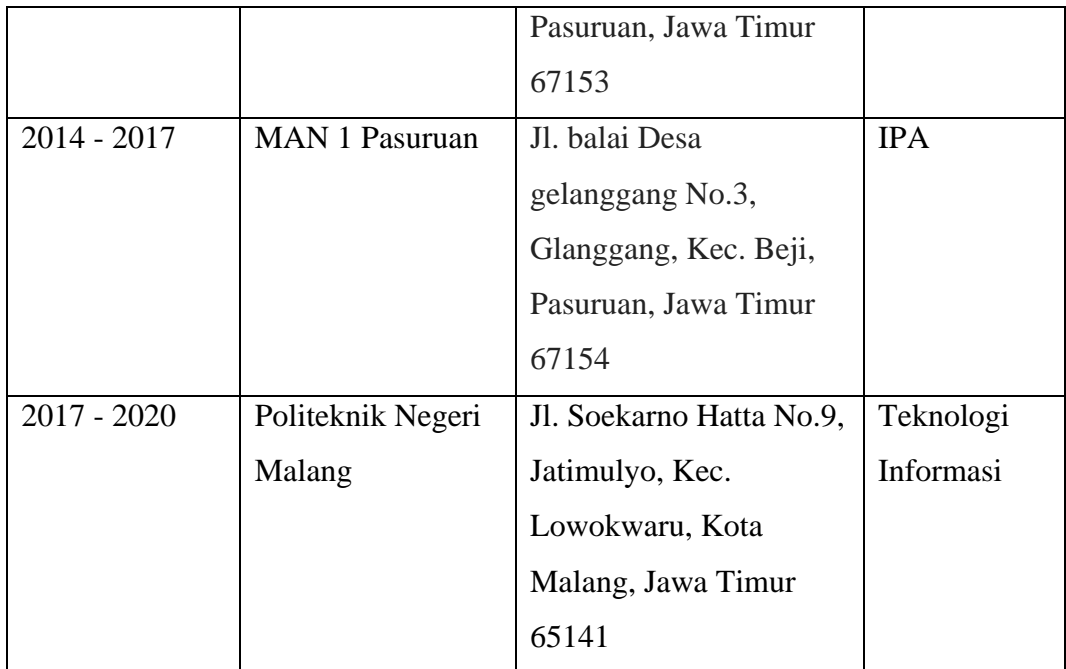

# **PROFIL PENULIS**

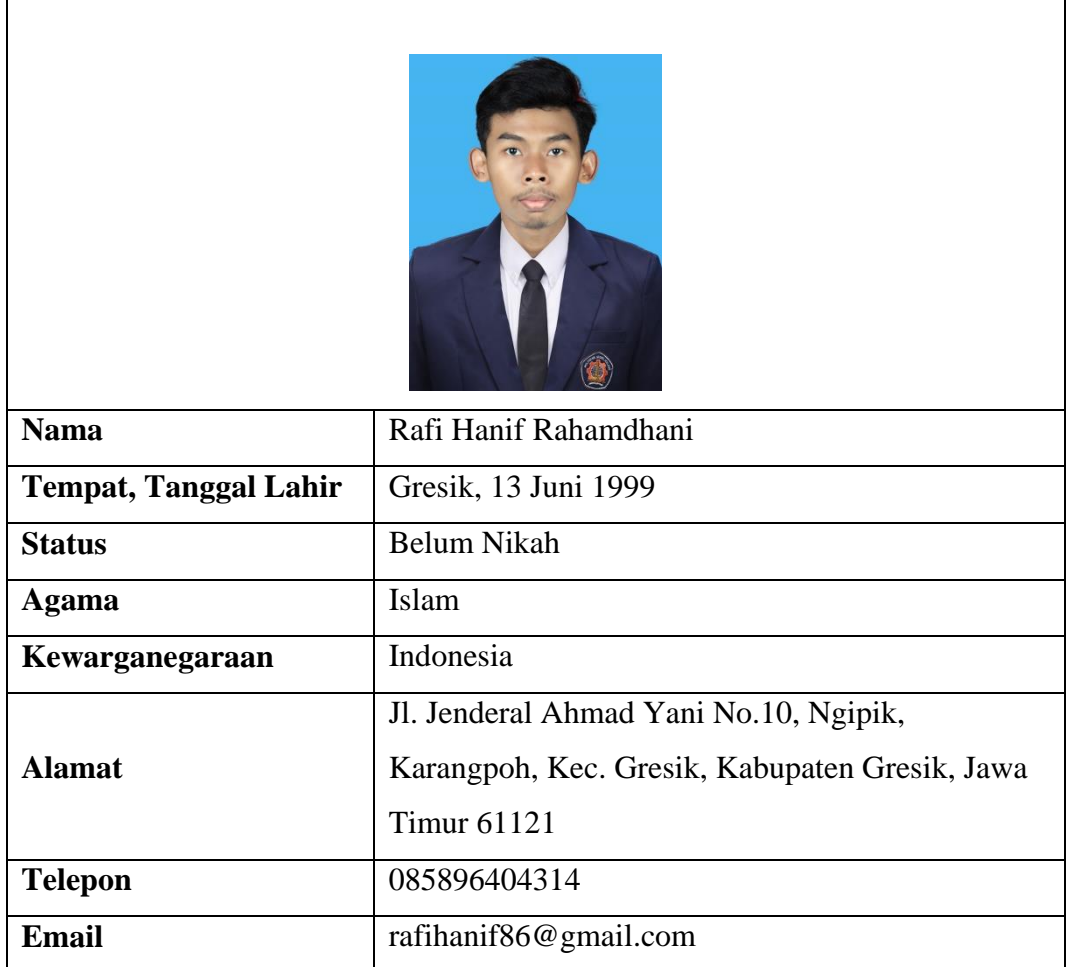

# **Riwayat Pendidikan**

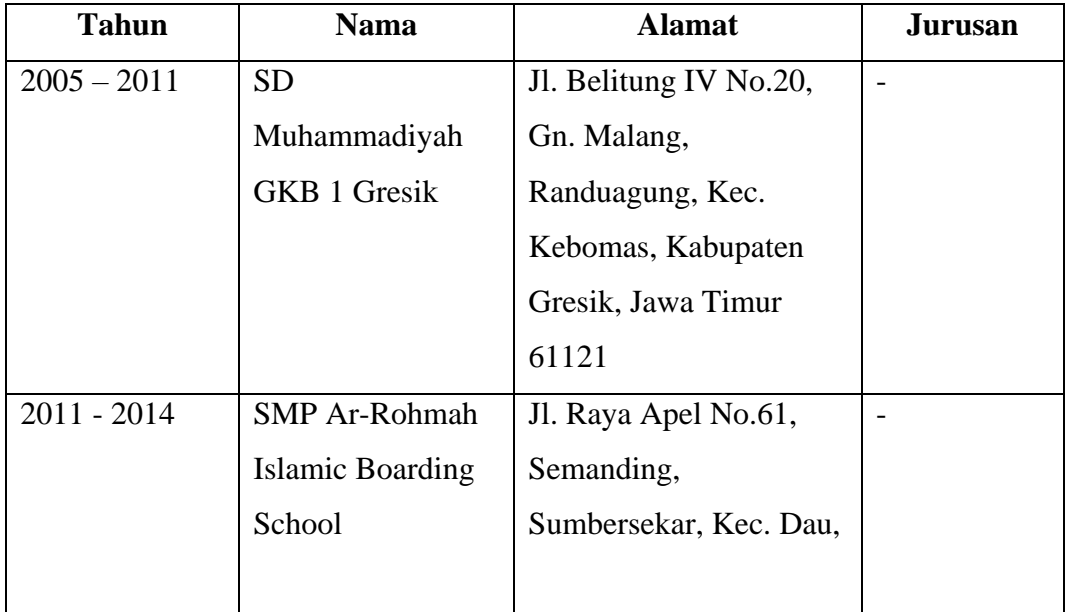

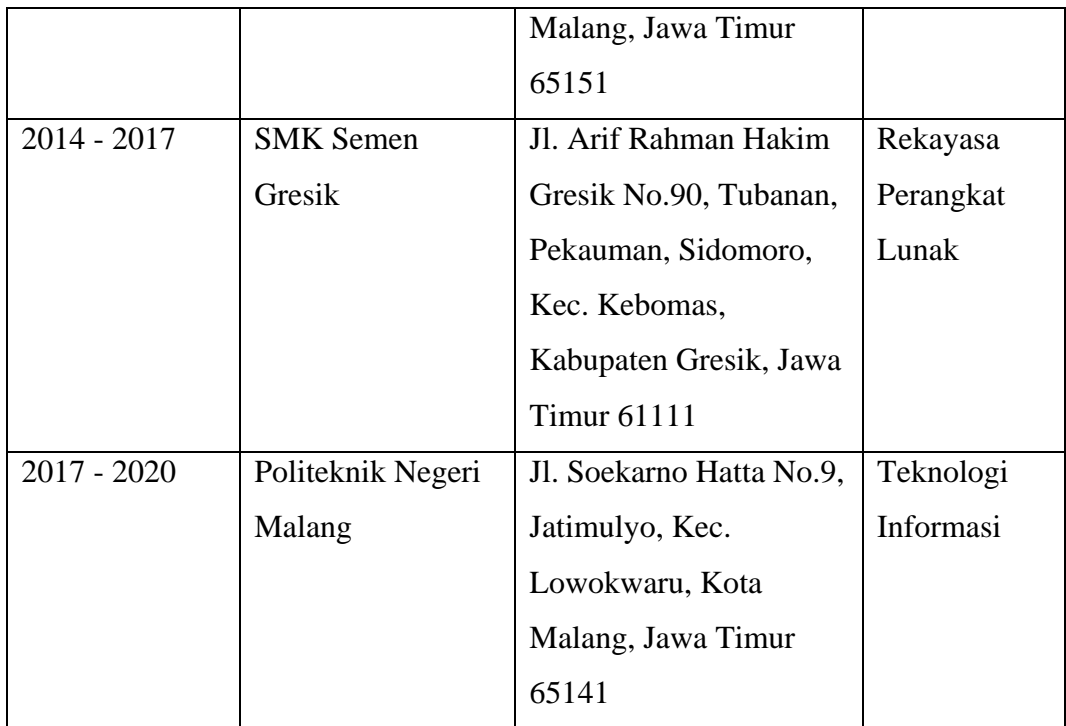